# Producer20

# **Toon Boom Producer 20** Notes de mise à jour

#### **TOON BOOM ANIMATION INC.**

4200 Saint-Laurent, Suite 1020 Montreal, Quebec, Canada

**+1 514 278 8666** contact@toonboom.com **toonboom.com**

## **Mentions légales**

Toon Boom Animation Inc. 4200 Saint-Laurent, Suite 1020 Montreal, Quebec, Canada H2W 2R2

Tél : 1 514 278-8666 Télécopieur : 1 514 278-2666

[toonboom.com](http://www.toonboom.com/)

#### **Clause de non-responsabilité**

Le contenu de ce document est la propriété de Toon Boom Animation Inc. et est protégé par des droits d'auteur. Toute reproduction, en tout ou en partie, est strictement interdite.

Le contenu de ce document est couvert par une garantie limitée particulière et par les exclusions et la limite de responsabilité prévues par le contrat de licence applicable, complétées par les conditions générales spéciales pour le format de fichier Adobe<sup>MD</sup> Flash<sup>MD</sup> (SWF). Pour plus de détails, veuillez vous référer au contrat de licence et à ces conditions particulières.

Certaines icônes de ce document ont été fournies avec Font Awesome Free 5.6.1 par Font Awesome. Ces icônes sont fournies dans le cadre de la licence CC BY 4.0. Pour plus d'informations sur Font Awesome, rendezvous sur [https://fontawesome.com.](https://fontawesome.com/) Pour plus d'informations sur la licence de Font Awesome Free, rendez-vous sur <https://fontawesome.com/license/free>.

Certaines icônes de ce document ont été fournies avec la police Glyphicons Halflings par Glyphicons. Pour plus d'informations sur Glyphicons, rendez-vous sur le site <https://www.glyphicons.com/>.

#### **Marques déposées**

Toon BoomMD est une marque déposée. ProducerMC et le logo Toon Boom sont des marques déposées de Toon Boom Animation Inc. Toutes les autres marques déposées appartiennent à leurs propriétaires respectifs.

#### **Date de publication**

17-03-2021

© 2020 Toon Boom Animation Inc., une entreprise Corus Entertainment Inc. Tous droits réservés.

# <span id="page-2-0"></span>**Sommaire**

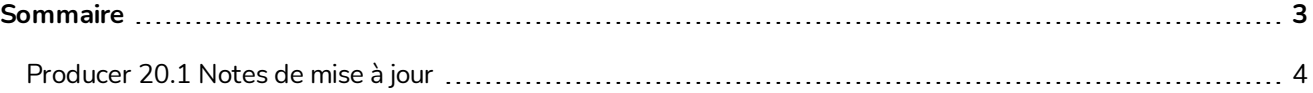

### <span id="page-3-0"></span>**Producer 20.1 Notes de mise à jour**

Voici la liste des changements dans Producer 20.1.

- <sup>l</sup> *Nouvelles [fonctionnalités](#page-3-1)* page 4
	- **.** Intégration [Storyboard](#page-3-2) page 4
	- <sup>l</sup> *[Intégration](#page-3-3) Harmony* page 4
	- <sup>l</sup> *[Pages](#page-4-0) de suivi* page 5
	- <sup>l</sup> *Outil de [révision](#page-5-0)* page 6
	- <sup>l</sup> *[Éditeur](#page-10-0) de flux de travail* page 11
	- <sup>l</sup> *Actifs et [assemblage](#page-10-1)* page 11
	- <sup>l</sup> *Utilisateurs et [autorisations](#page-11-0)* page 12
	- <sup>l</sup> *Lien [Producer](#page-12-0)* page 13
	- **[Localisation](#page-12-1)** page 13
- <span id="page-3-1"></span><sup>l</sup> *[Problèmes](#page-13-0) résolus* page 14

#### <span id="page-3-2"></span>**Nouvelles fonctionnalités**

#### **Intégration Storyboard**

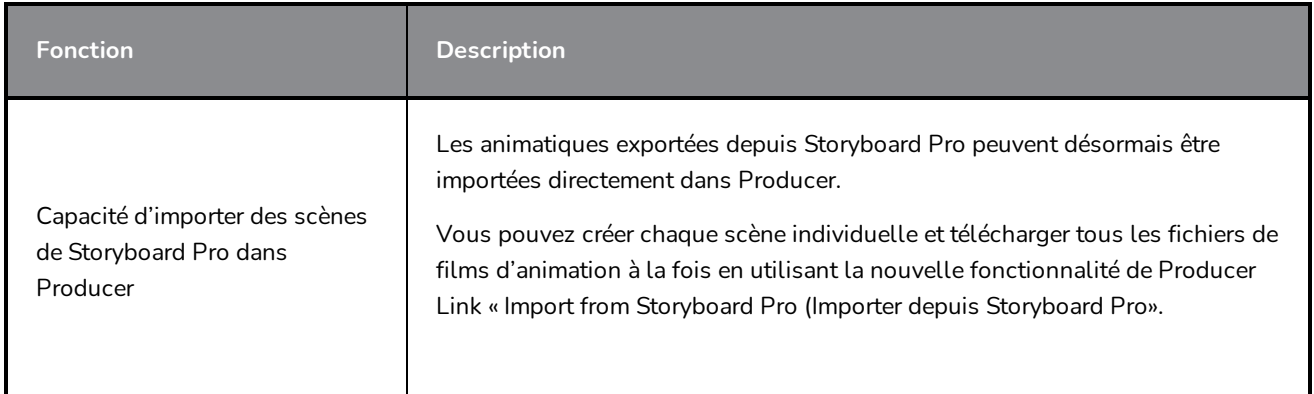

#### <span id="page-3-3"></span>**Intégration Harmony**

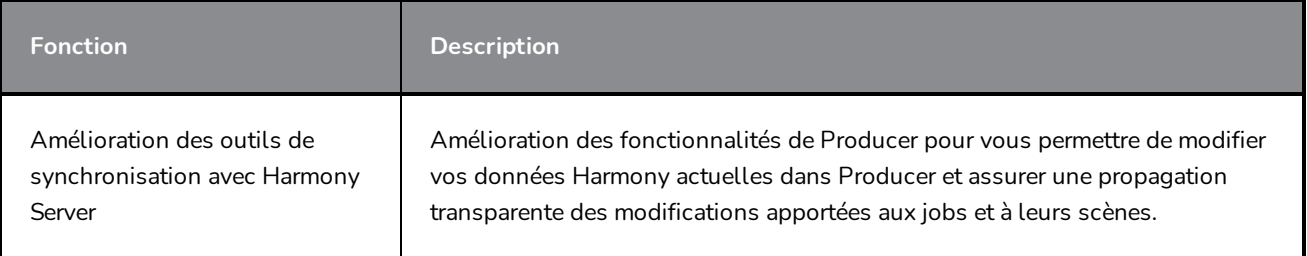

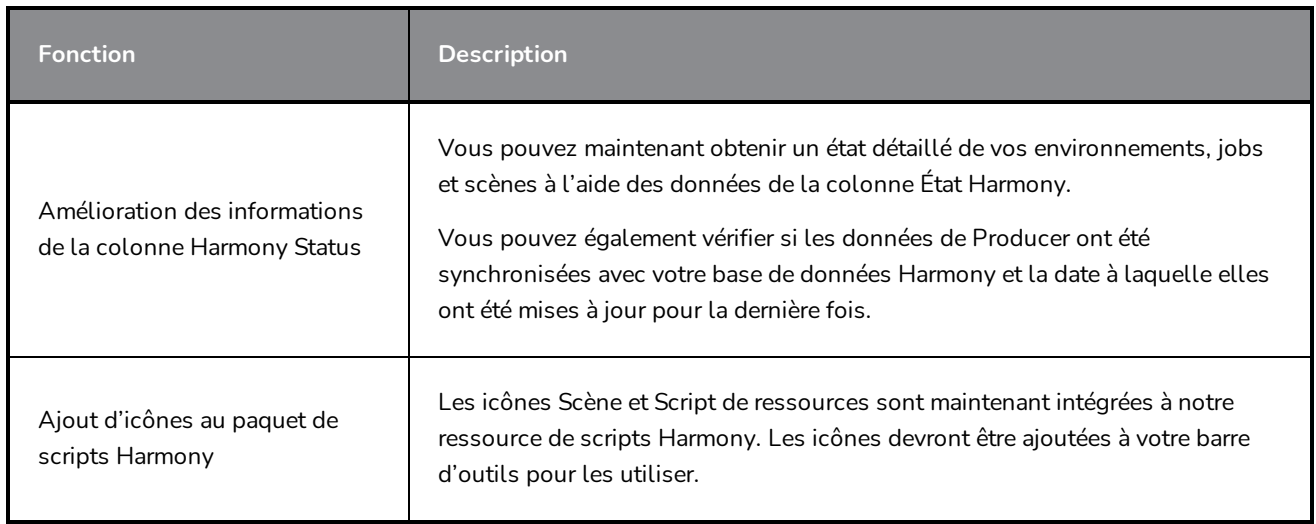

# <span id="page-4-0"></span>**Pages de suivi**

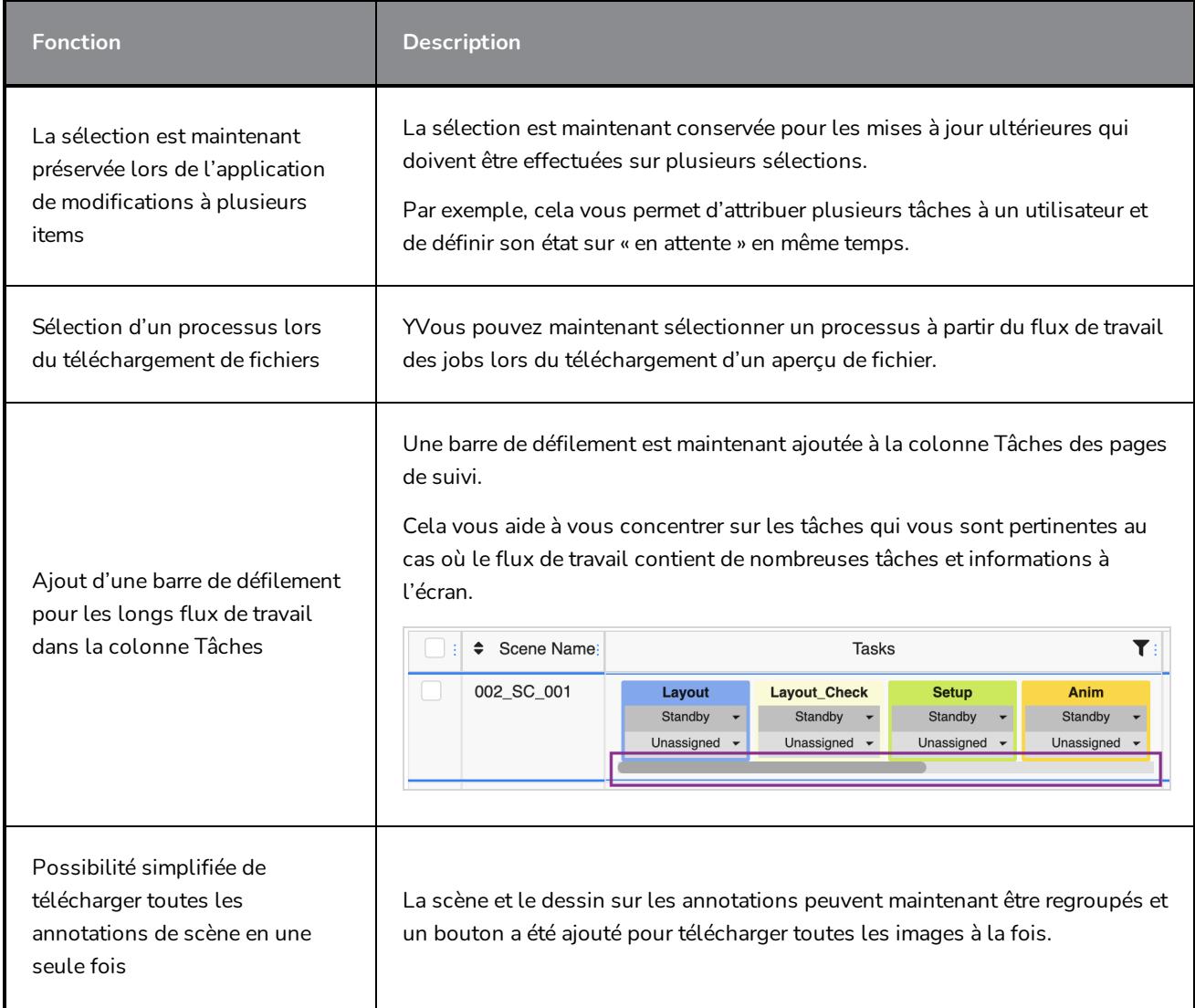

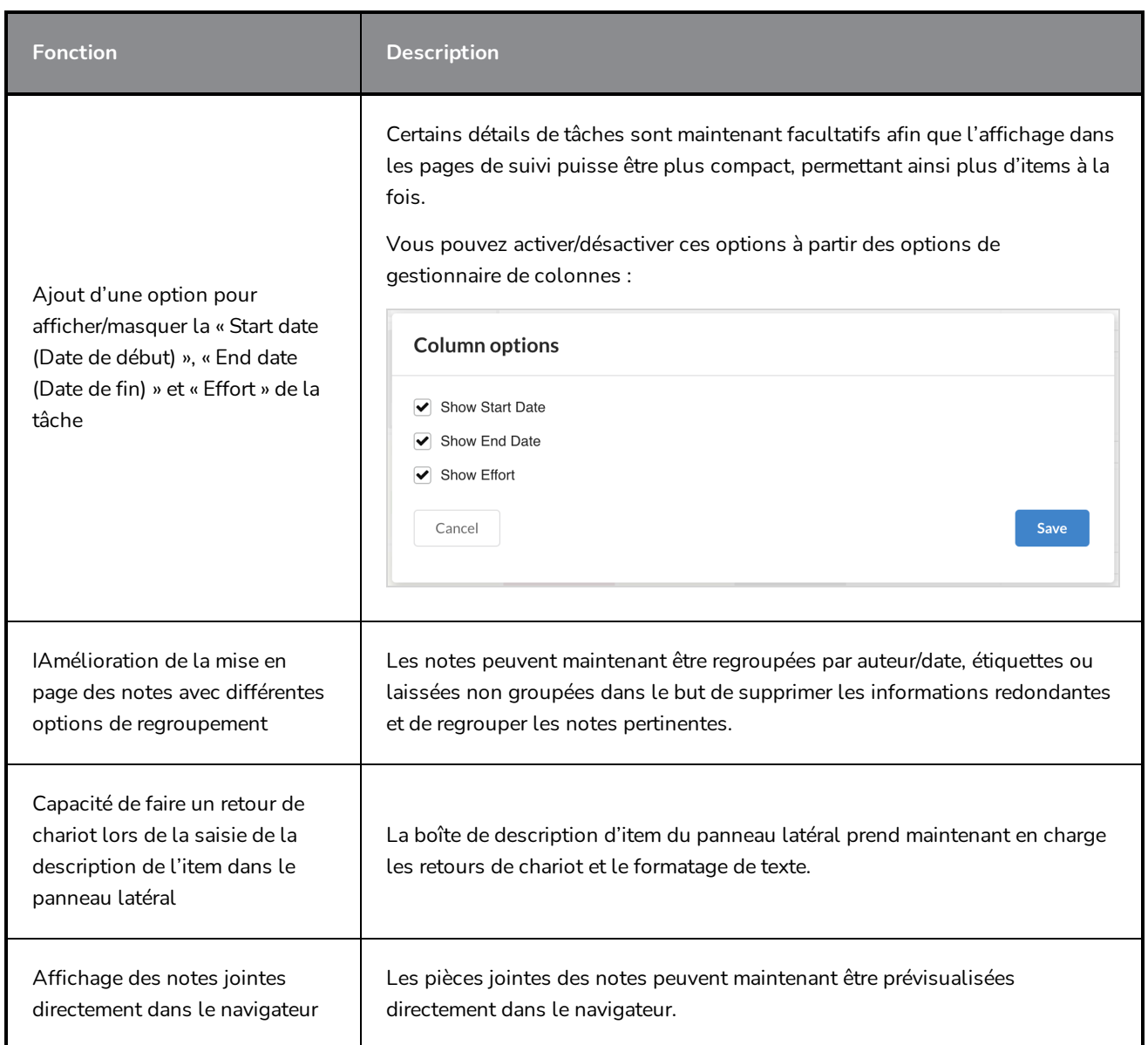

#### <span id="page-5-0"></span>**Outil de révision**

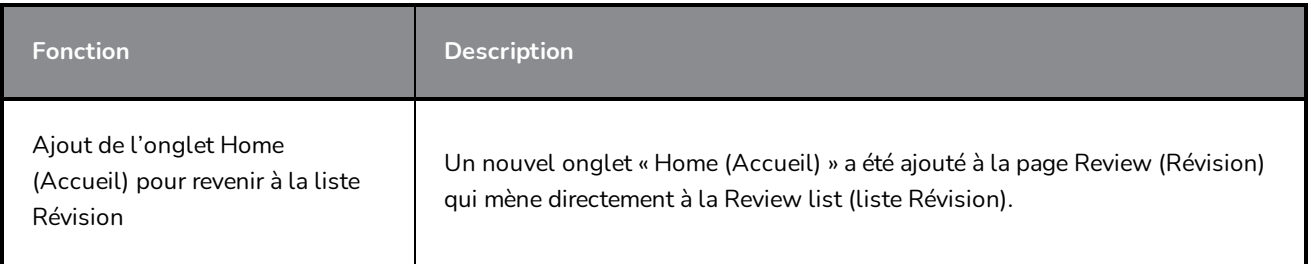

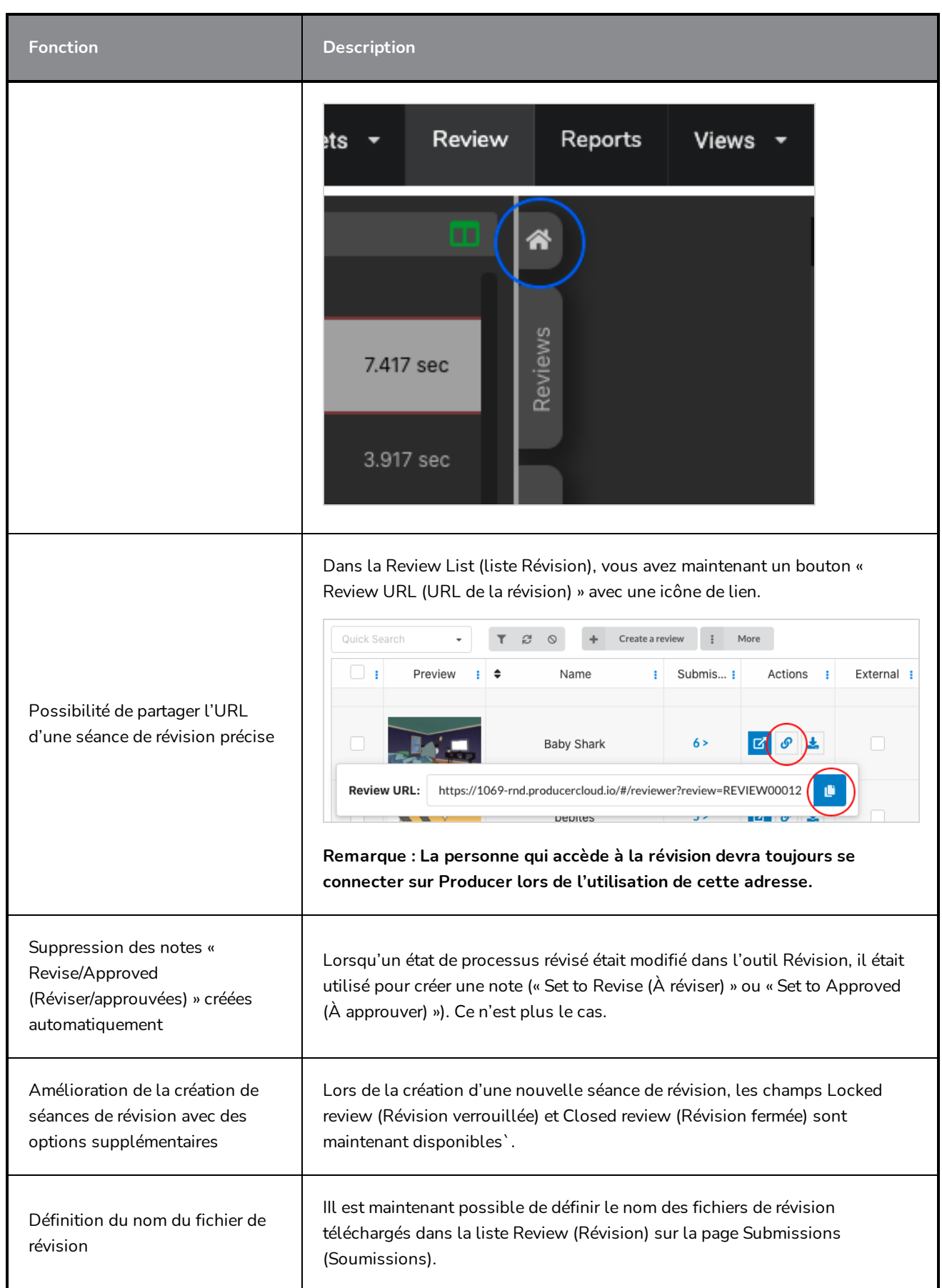

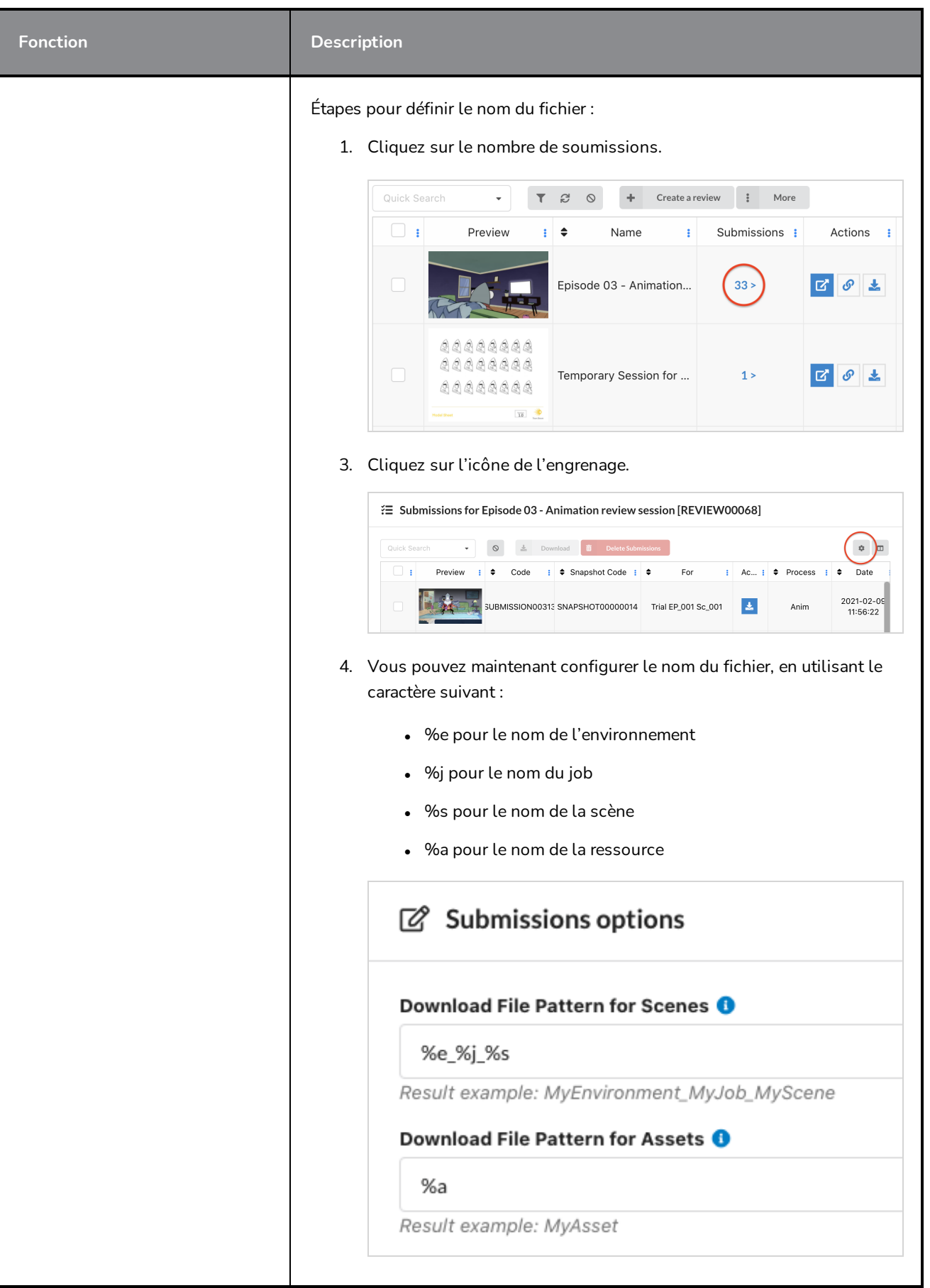

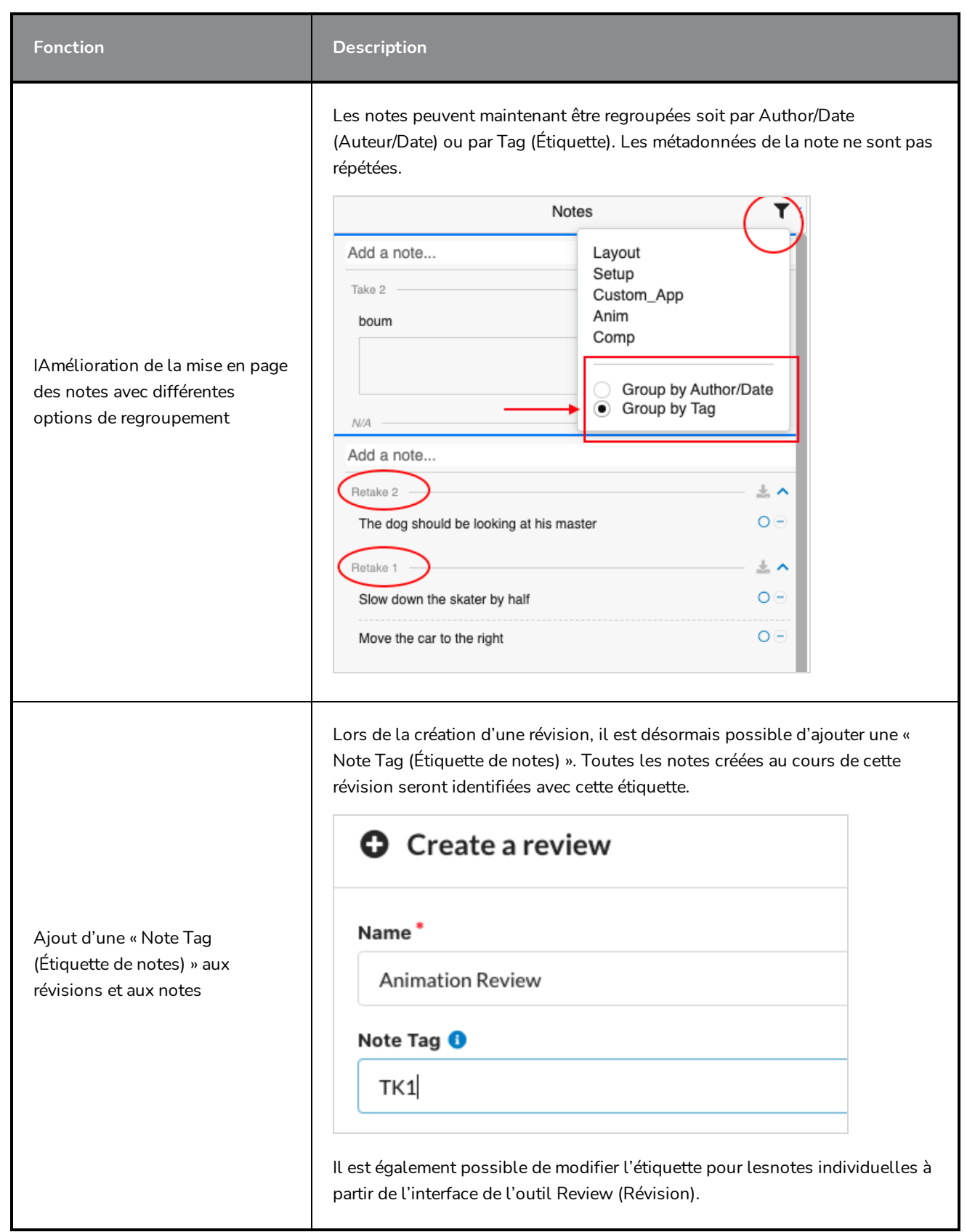

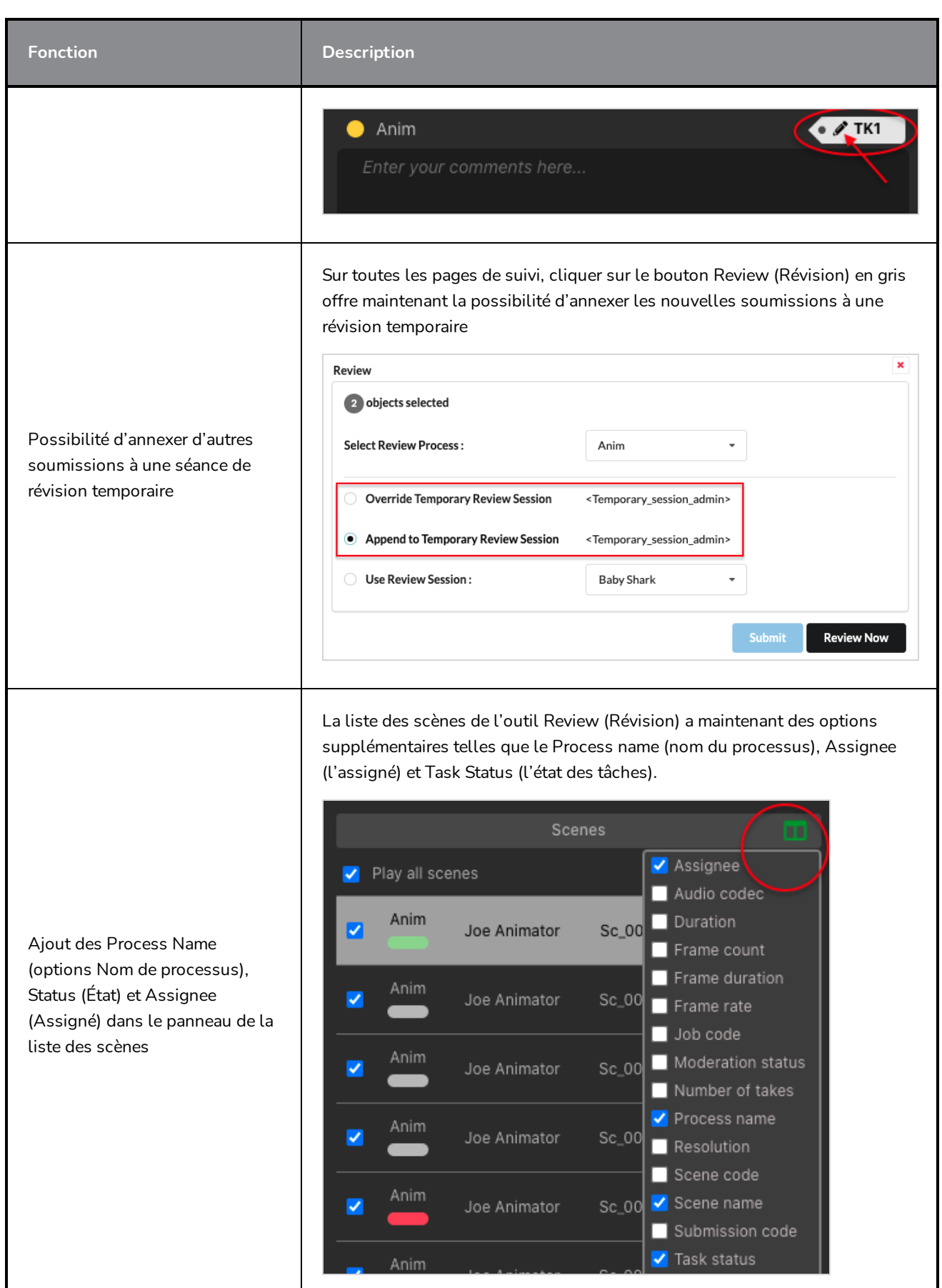

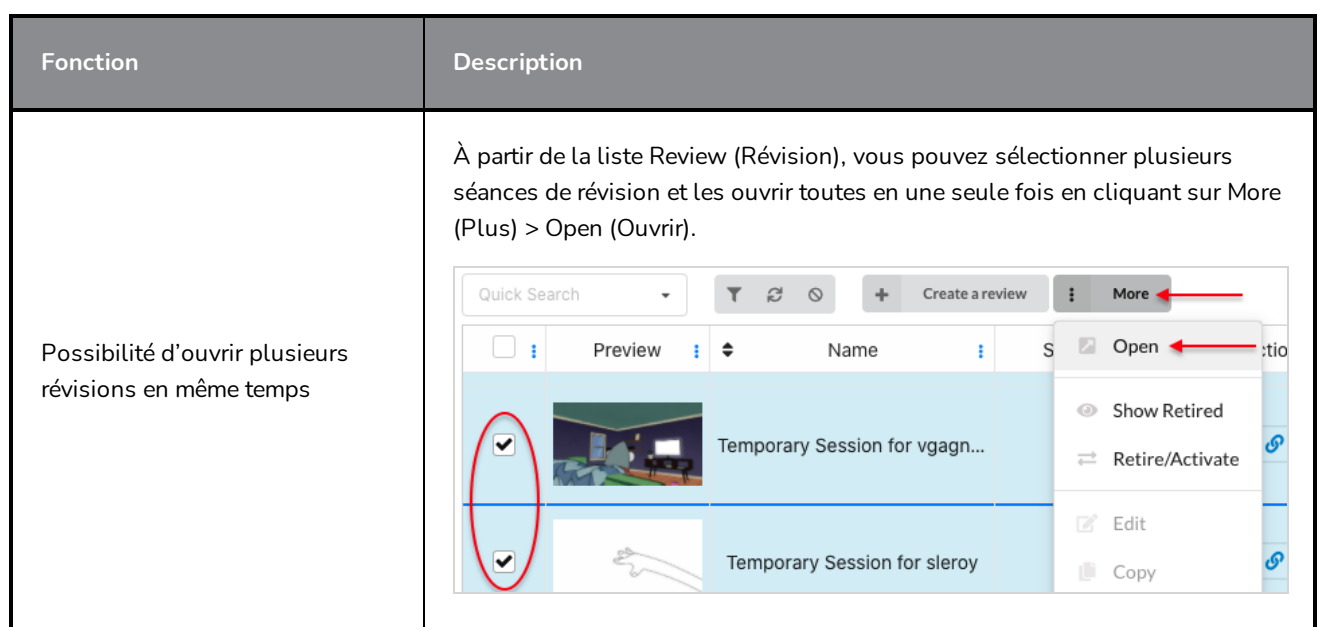

# <span id="page-10-0"></span>**Éditeur de flux de travail**

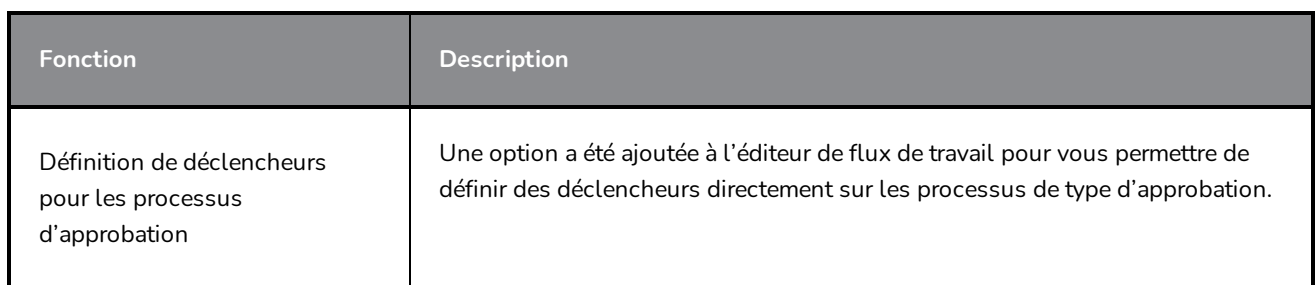

# <span id="page-10-1"></span>**Actifs et assemblage**

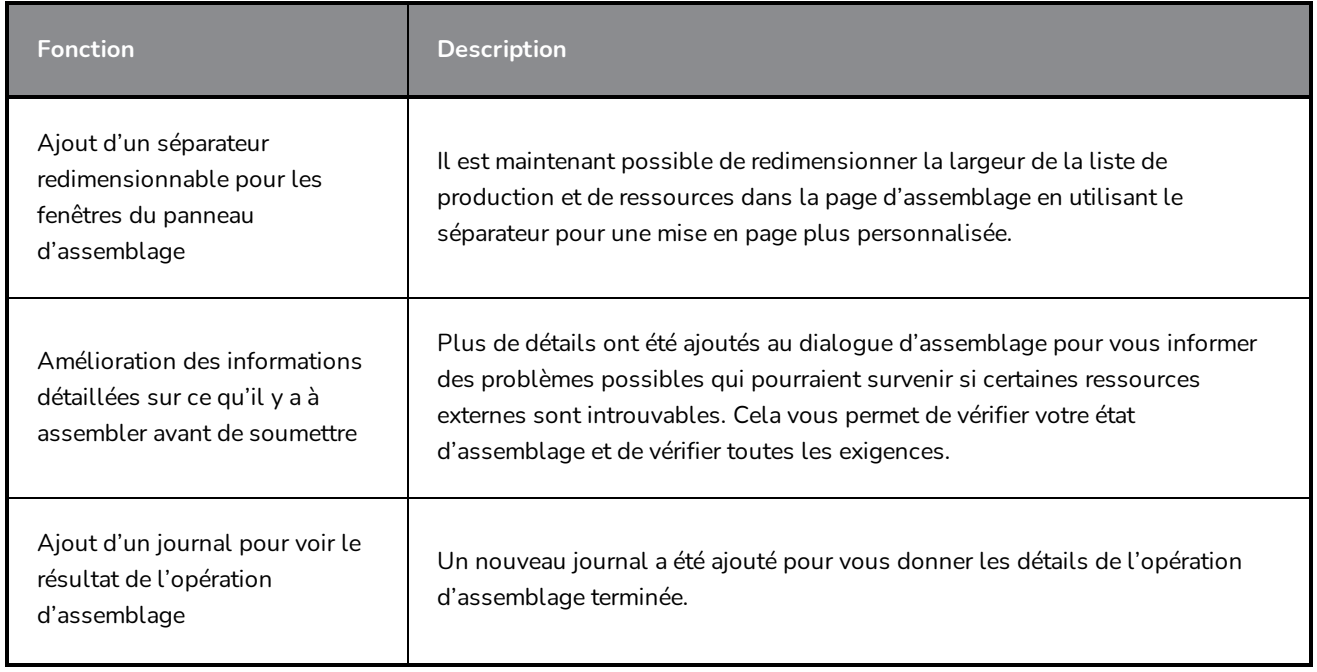

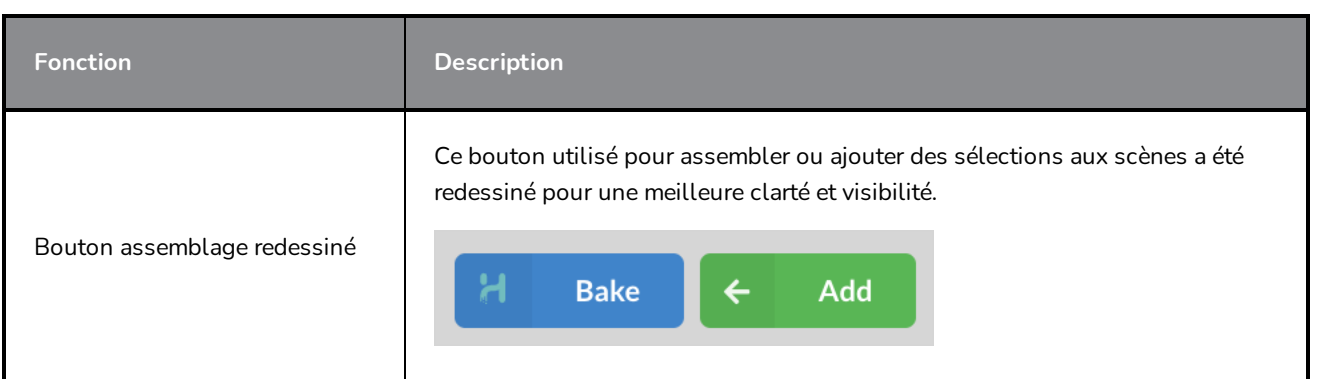

#### <span id="page-11-0"></span>**Utilisateurs et autorisations**

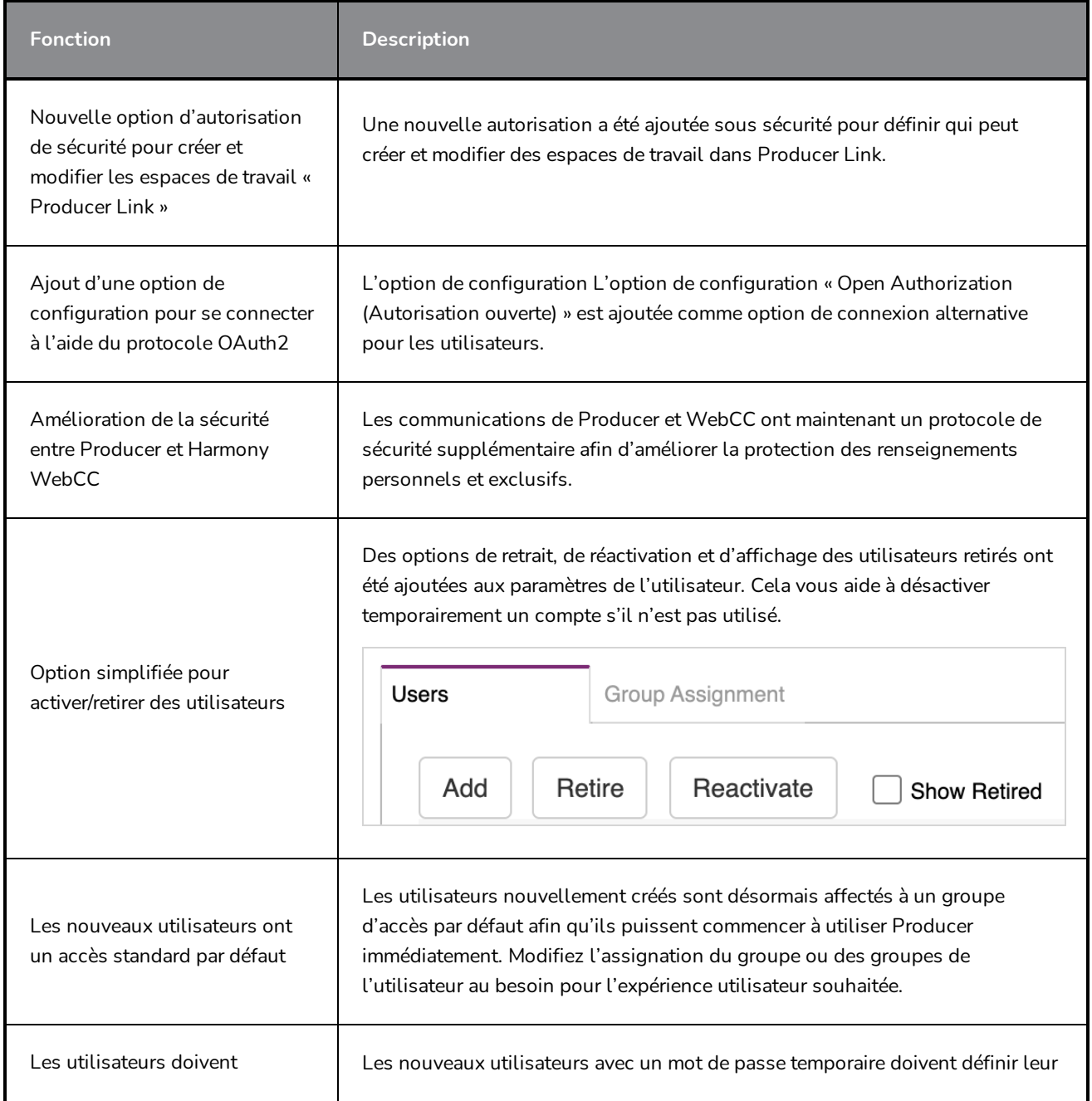

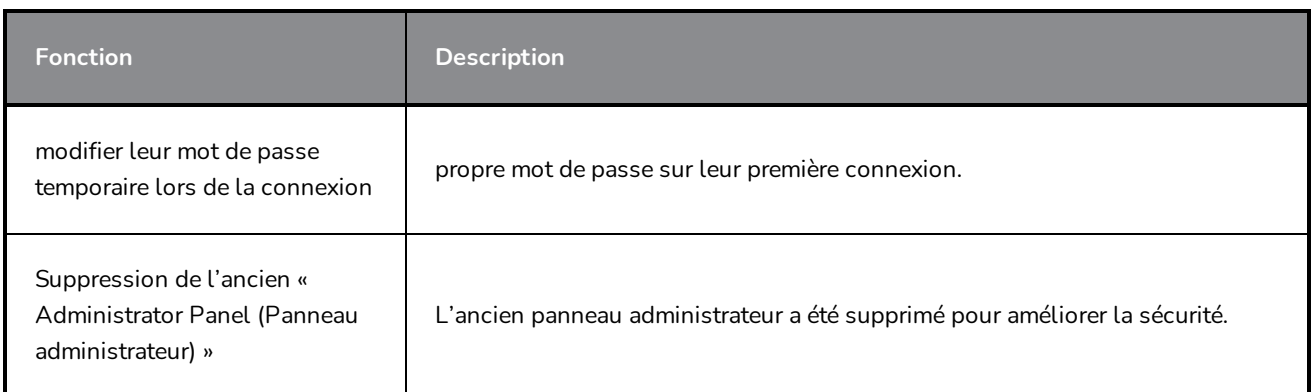

#### <span id="page-12-0"></span>**Lien Producer**

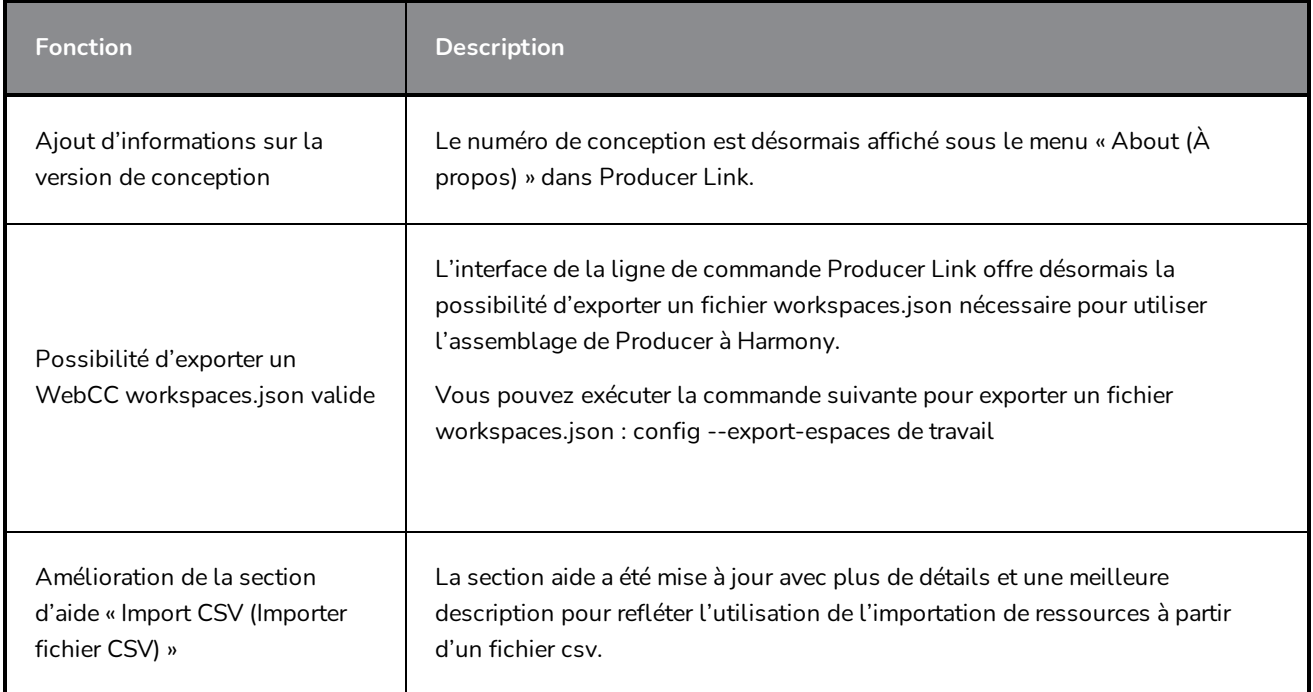

#### <span id="page-12-1"></span>**Localisation**

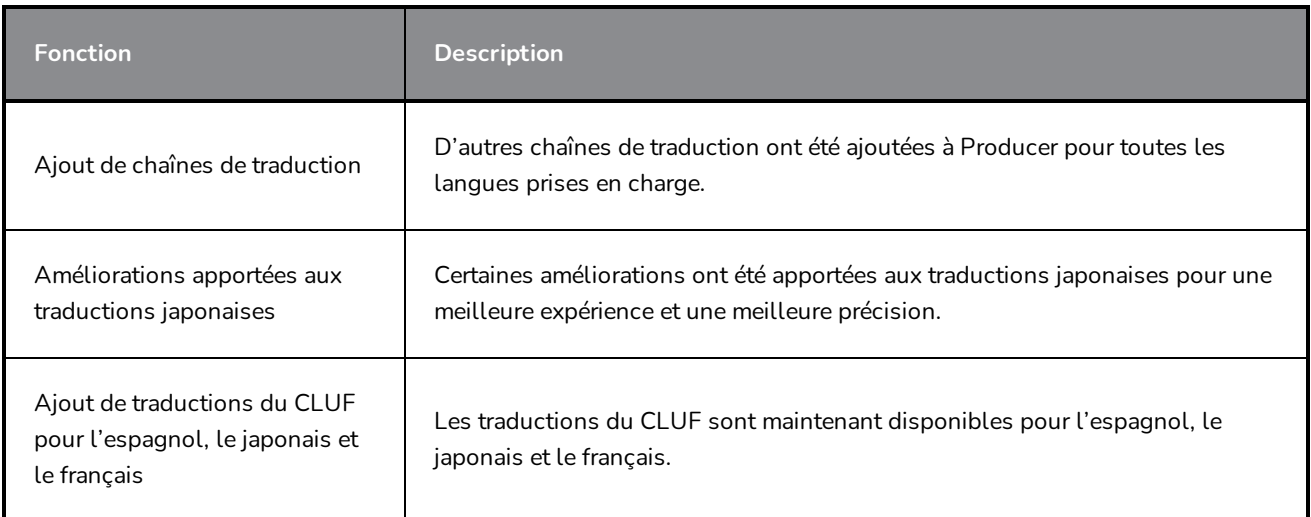

#### <span id="page-13-0"></span>**Problèmes résolus**

- Aucune erreur affichée lors de la saisie d'un mauvais mot de passe
- Après la création d'un nouveau projet, le bouton « go to new Project (aller vers un nouveau projet) » ne fonctionne pas
- Les boutons de paramétrage du compte sont en dehors de la zone d'affichage sur certains ratios d'écran
- Rotation perpétuelle lors du chargement de Producer
- « Jun successfully synchronized (Job synchronisé avec succès) » incorrect lorsque l'opération a échoué
- <sup>l</sup> Le menu déroulant « Custom Status (État personnalisé) » de la révision n'énumère pas tous les états
- **Correction des autorisations par défaut du « Standard group (groupe standard)** »
- La mise à jour de l'état de la tâche d'un job ne met pas automatiquement à jour l'achèvement de la tâche dans le panneau inférieur
- Les boutons de l'outil de révision sous le lecteur de film sont à l'extérieur de la zone d'affichage
- <sup>l</sup> Les « Process Labels (Étiquettes de processus) » de l'outil de révision ne sont pas utilisées dans les métadonnées des notes
- Problème d'affichage avec les flux de travail de l'aperçu
- L'outil de révision plante avec un vidéo non pris en charge
- Les demandes de requête sont lentes pour la liste des séances de révision
- La colonne Achèvement de la liste des scènes ne se met pas à jour lors de la mise à jour de l'état d'une tâche ou après le rafraîchissement de la liste
- Dans Tâches ouvertes, il n'est pas possible de mettre à jour l'état de plusieurs sélections
- <sup>l</sup> Dans la liste de révision, l'option Afficher/Masquer les utilisateurs retirés n'est pas accessible, à moins qu'une séance ne soit sélectionnée
- Impossible d'exporter un fichier CSV à partir de Firefox et Safari
- <sup>l</sup> Option « Task Status Action (Action d'état des tâches) » non fonctionnelle dans les flux de travail d'état des tâches
- Les scripts d'instantanés d'Harmony n'ouvrent pas la prévisualisation du film après le rendu
- <sup>l</sup> Dans Producer Link, aucune validation du type et de la catégorie n'est utilisée dans l'importation de fichiers csv
- $\bullet$  L'utilisation du caractère spécial «  $\&$  » dans le nom du processus entraîne une erreur d'analyse grammaticale
- Problème de téléchargement ou d'enregistrement des vues avec le nuage Producer
- Producer Link peut désormais importer des ressources provenant de Harmony Standalone lors de

l'import de fichiers CSV

- Les annotations de notes sont téléchargées au lieu de s'afficher dans l'onglet navigateur
- La suppression d'un utilisateur ne doit pas supprimer toutes les tâches dépendantes